# **SOROKA – 16E**

# **DIGITAL VOICE RECORDER**

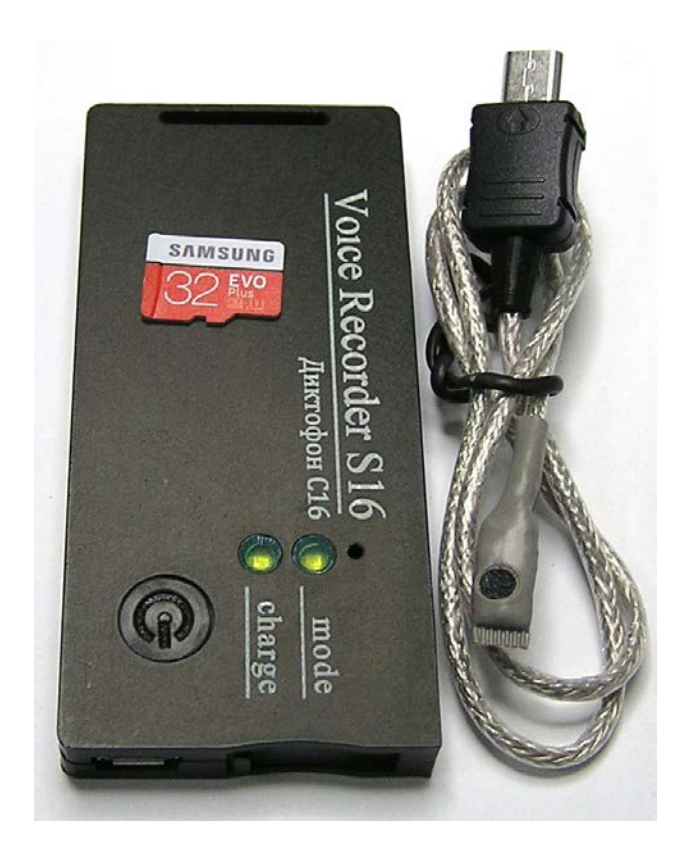

# **OPERATIONAL MANUAL**

# **CONTENTS**

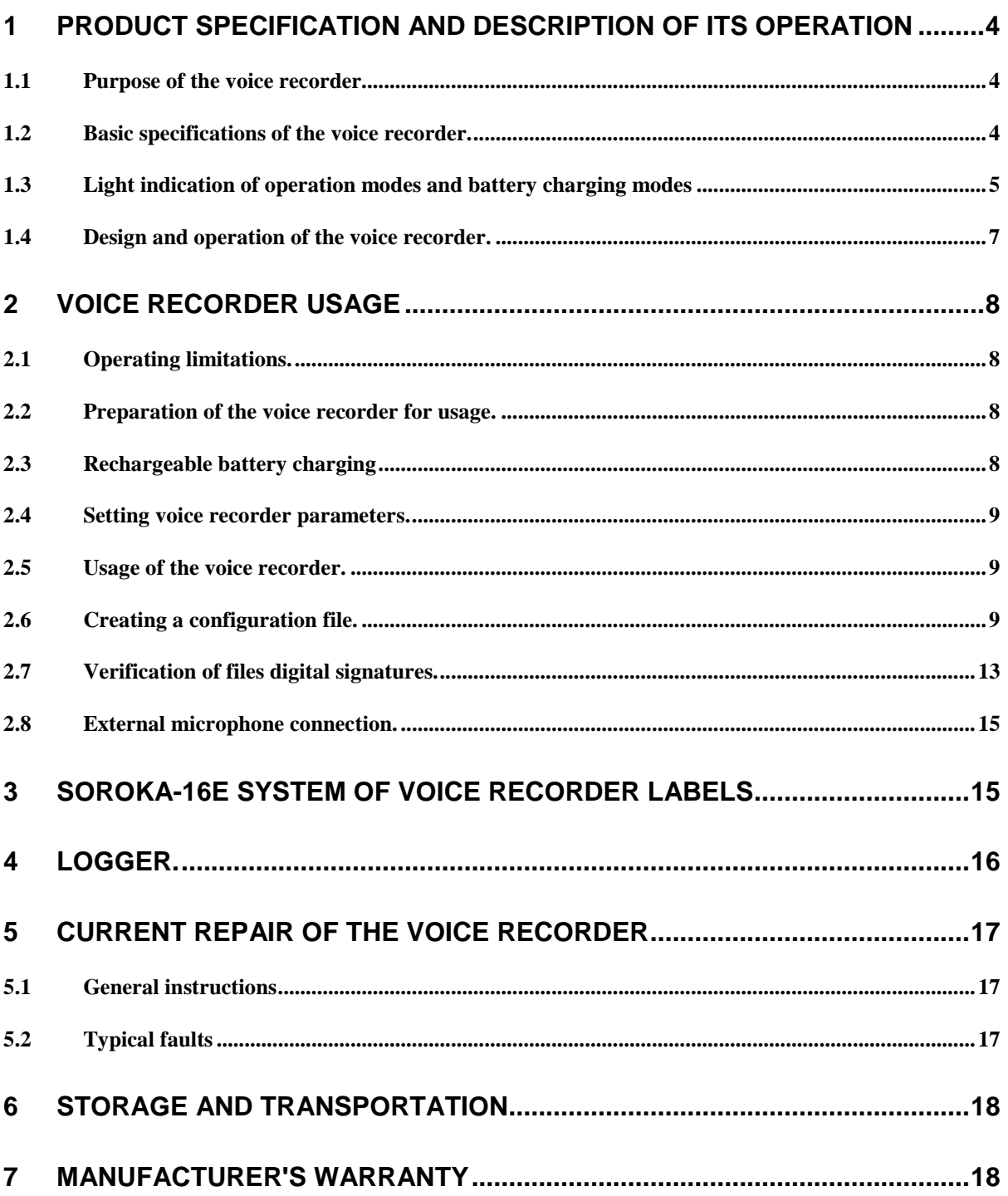

Operation Manual contains information on specifications, the device and the operating principles, the rules of storage, instructions for use and maintenance, necessary for the proper operation and full usage of the technical capabilities of the voice recorder SOROKA-16E.

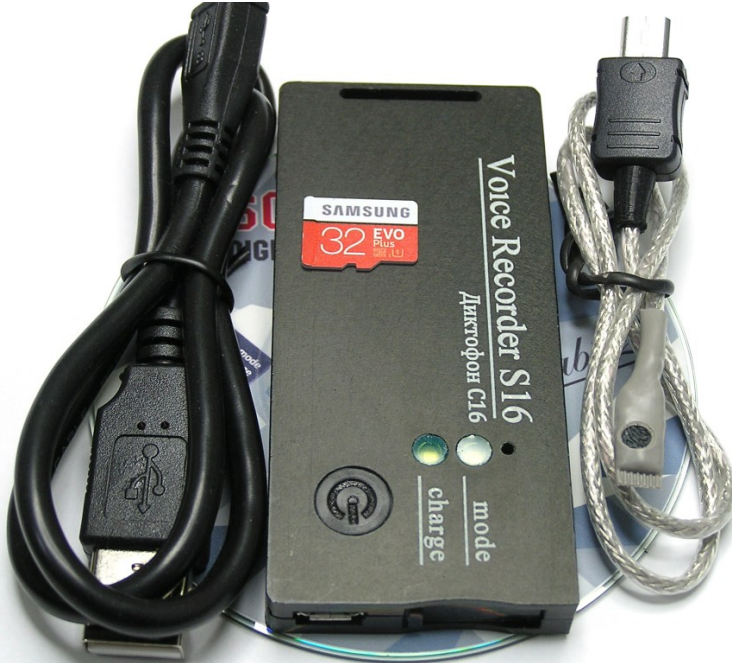

Fig. 1. Delivery set of voice recorder Soroka-16E.

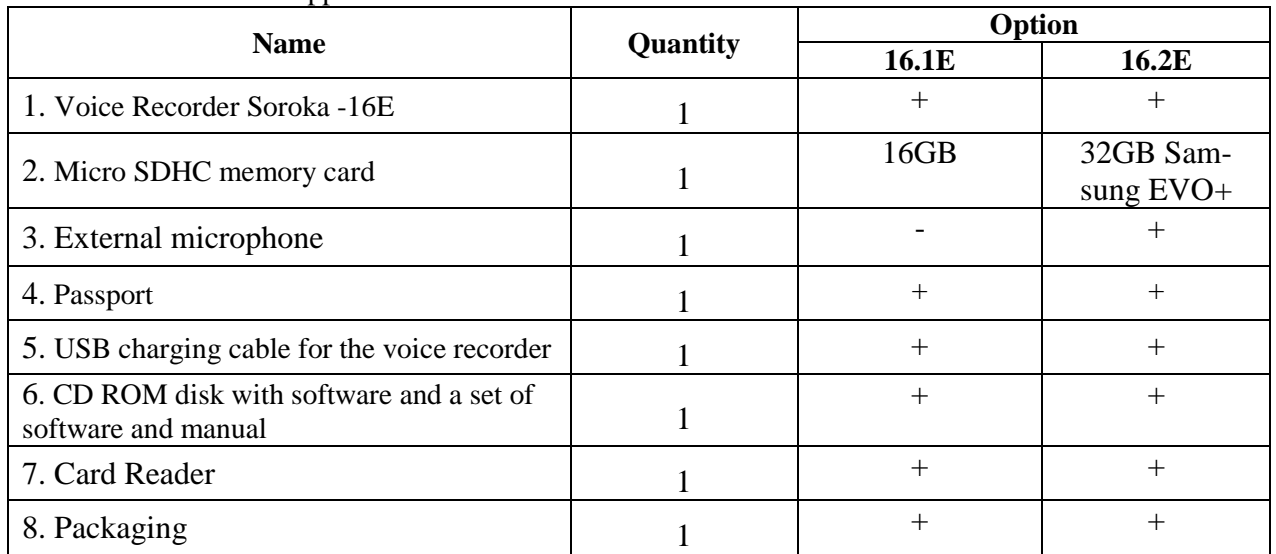

Table 1. List of items supplied.

## **1 Product specification and description of its operation**

### <span id="page-3-1"></span><span id="page-3-0"></span>1.1 Purpose of the voice recorder.

The voice recorder Soroka-16E is designed to record audio with the built-in/external digital MEMS microphone in mono regime to the micro SD memory card or micro SDHC Class4 or higher.

#### <span id="page-3-2"></span>1.2 Basic specifications of the voice recorder are shown in Table 2.

Table 2. Specifications of the voice recorder SOROKA - 16E.

| $N_2$          | <b>Parameter</b>                                                                    |               | <b>Description</b>                                                  |                        |  |
|----------------|-------------------------------------------------------------------------------------|---------------|---------------------------------------------------------------------|------------------------|--|
| 1              | <b>Dimensions</b>                                                                   |               | 80x40x8,5 mm                                                        |                        |  |
| $\overline{2}$ | Operating temperature range                                                         |               | $-20^{\circ}$ C to $+40^{\circ}$ C                                  |                        |  |
| 3              | Recording file format                                                               |               | «.WAV»                                                              |                        |  |
| $\overline{4}$ | Type of memory and filing system                                                    |               | Removable memory cards micro SD, micro SDHC;<br>FAT32 filing system |                        |  |
| 5              | Interface with PC                                                                   |               | via micro SD card                                                   |                        |  |
| 6              | Charger type                                                                        |               | Cable USB - micro USB                                               |                        |  |
| $\tau$         | Discretization of sound frequency                                                   |               | 8 kHz, 16 kHz, 24 kHz, 32 kHz                                       |                        |  |
| 8              | Resolution                                                                          |               | 8 bit(u-law), 16 bit, 20 bit.                                       |                        |  |
| 9              | <b>Microphone Sensitivity</b>                                                       |               | -26 dBFS at 94 dB SPL (8-9 meters)                                  |                        |  |
| 10             | <b>Non-Linear Distortion Ratio</b>                                                  |               | less than 3%                                                        |                        |  |
|                | Frequency range as per                                                              | Sample rate   |                                                                     |                        |  |
|                | $level - 3 dB$                                                                      | 8 kHz         | 3 Hz - 3.384 kHz                                                    |                        |  |
| 11             |                                                                                     | <b>16 kHz</b> | 3 Hz - 6.768 kHz                                                    |                        |  |
|                |                                                                                     | 24 kHz        | 3 Hz - 10.152 kHz                                                   |                        |  |
|                |                                                                                     | 32 kHz        |                                                                     | 3 Hz - 13.536 kHz      |  |
|                | Duration of work, when                                                              | Sample rate   | Typical operating                                                   | At least ** (hours)    |  |
|                | the resolution is 16-bit                                                            |               | time* (hours)                                                       |                        |  |
|                | with u-law compression                                                              |               | (internal microphone /                                              | (internal microphone / |  |
|                |                                                                                     |               | external microphone)                                                | external microphone)   |  |
| 12             |                                                                                     | 8 kHz         | 1122/801                                                            | 673/480                |  |
|                |                                                                                     | 16 kHz        | 748/553                                                             | 488/331                |  |
|                |                                                                                     | 24 kHz        | 550/410                                                             | 330/246                |  |
|                |                                                                                     | 32 kHz        | 440/319                                                             | 246/191                |  |
|                | Duration of work, when                                                              | Sample rate   | Typical operating                                                   | At least ** (hours)    |  |
|                | the resolution is 16-bit                                                            |               | time* (hours)                                                       |                        |  |
|                | without compression                                                                 |               | (internal microphone /                                              | (internal microphone / |  |
| 13             |                                                                                     |               | external microphone)                                                | external microphone)   |  |
|                |                                                                                     | 8 kHz         | 924/702                                                             | 554/421                |  |
|                |                                                                                     | 16 kHz        | 484/370                                                             | 290/222                |  |
|                |                                                                                     | 24 kHz        | 451/347                                                             | 270/208                |  |
|                |                                                                                     | 32 kHz        | 352/281                                                             | 211/169                |  |
| 14             | Duration of work, when                                                              | Sample rate   | Typical operating                                                   | At least ** (hours)    |  |
|                | the resolution is 20-bit.                                                           |               | time* (hours)                                                       |                        |  |
|                |                                                                                     |               | (internal microphone /                                              | (internal microphone / |  |
|                |                                                                                     |               | external microphone)                                                | external microphone)   |  |
|                |                                                                                     | 8 kHz         | 748/578                                                             | 448/347                |  |
|                |                                                                                     | 16 kHz        | 418/304                                                             | 250/182                |  |
|                |                                                                                     | 24 kHz        | 297/241                                                             | 178/145                |  |
|                |                                                                                     | 32 kHz        | 209/175                                                             | 125/105                |  |
| 15             | Suppression outside the band of operating<br>frequency range while tuning an octave |               | at least 60 dB                                                      |                        |  |
| 16             | Average life of the voice recorder                                                  |               | for at least 2 years                                                |                        |  |

# Laboratory2, LTD

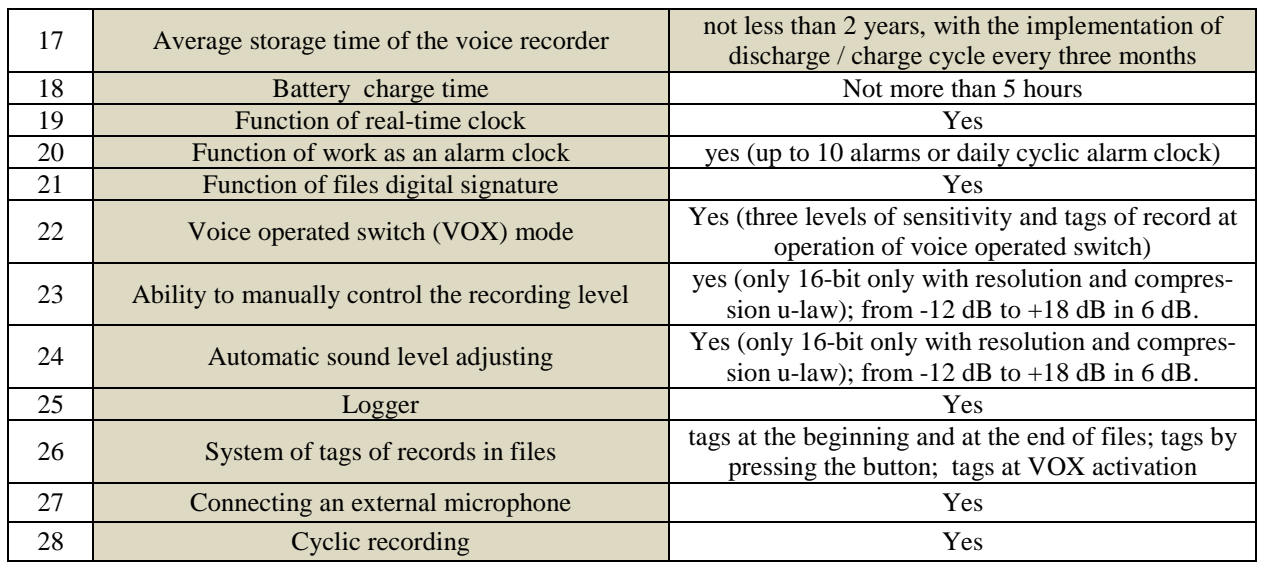

**\* Typical operating time is set by the results of measuring the duration of voice recorders with memory cards microSDHC Samsung EVO + 32GB when cyclic recording mode is enabled.** \*\* **Minimal operation time is determined by loss of battery capacity by 40% in the aging process, or at low temperatures.**

<span id="page-4-0"></span>1.3 Light indication of operation modes and battery charging modes

Light indication of operation modes and emergency cases of the voice recorder is shown in table 3.

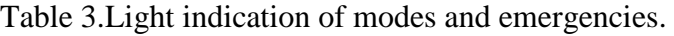

F

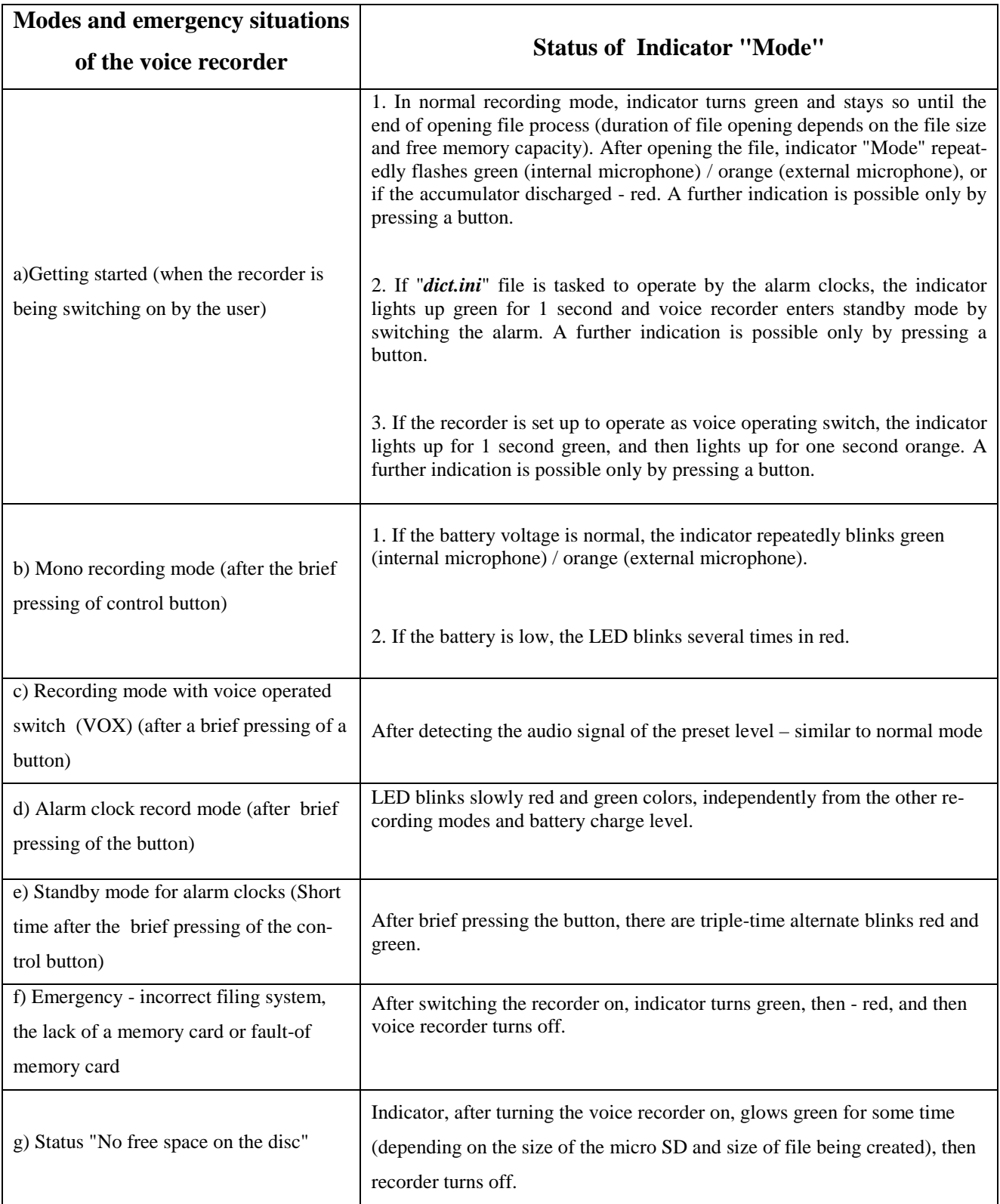

Charge modes light indication of the rechargeable battery is shown in Table 4.

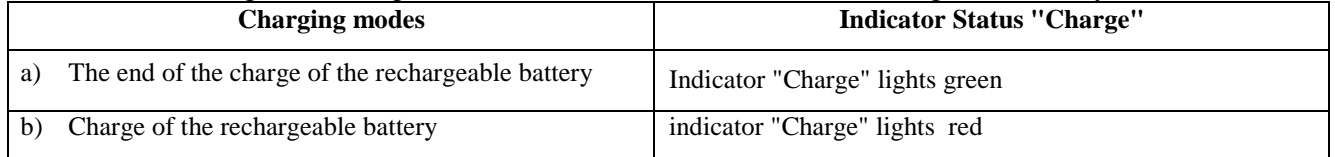

### Table 4. Charge modes light indication of the voice recorder rechargeable battery

<span id="page-6-0"></span>1.4 Design and operation of the voice recorder.

The appearance of the voice recorder Soroka-16E is shown in Figure 2.

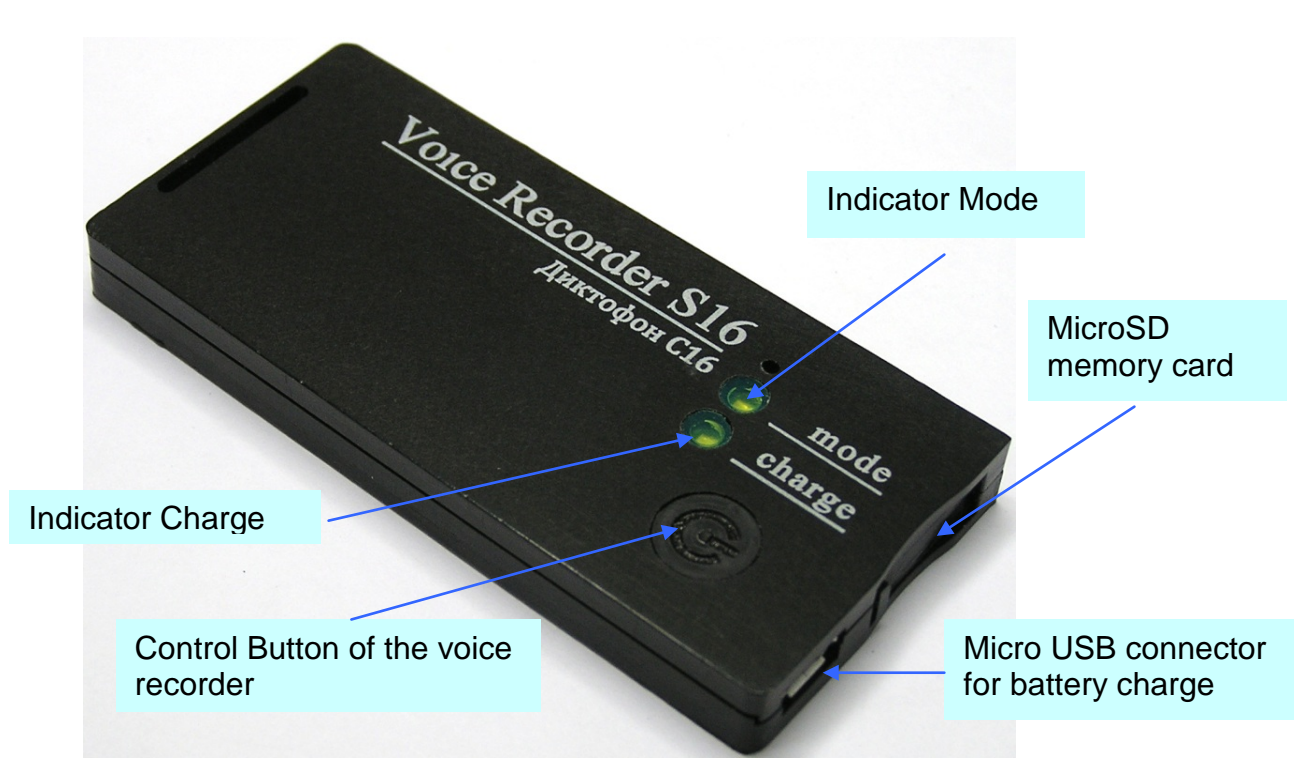

Fig. 2. Appearance of voice recorder Soroka-16E

## **2 Voice recorder usage**

<span id="page-7-1"></span><span id="page-7-0"></span>2.1 Operating limitations.

To avoid the voice recorder failure, observe the following rules:

a) Rechargeable battery charging should be carried out only from USB port of PC and with USB adapter from the delivery set;

b) **Protect voice recorder from mechanical shocks – severe bumps may lead to possible microphone destruction.** If the voice recorder received mechanical damage during operation and this led to its failure, it is not covered by warranty.

c) Do not allow dust and moisture on the microphones, as it can lead to significant deterioration of the digital microphone performance.

<span id="page-7-2"></span>2.2 Preparation of the voice recorder for usage.

It is strongly advisable to read carefully this Manual before starting to use the voice recorder.

Before starting to use the voice recorder, it is necessary to carry out an external inspection for mechanical damage. On the surface, there should be no cracks, chips, dents. Metal parts should not have any traces of corrosion.

Before the work, it is necessary to configure the voice recorder parameters according to chapter 2.4 of this document.

Check the recording length of the voice in accordance with Table 2.

Check the microphone operation, make and listened to test recordings on your PC.

<span id="page-7-3"></span>2.3 Rechargeable battery charging

Connect USB cable to voice recorder and then plug it into the USB port of the PC.

If the battery is discharged, the indicator "Charge" will light up red. Once fully charged, the battery indicator "Charge" will turn green. Charging time of a fully discharged battery is approximately 3 hours.

*Attention! If you want to keep recorder unused for more than a month, it is needed first fully charge it.*

<span id="page-8-0"></span>2.4 Setting voice recorder parameters.

Insert the micro SD card into the card reader. Format the micro SD under the filing system FAT32.

Create a folder with any name on your computer.

Copy the *dict.exe* program from the supplied CD disk (or download it from our website) into the created folder.

Run *dict.exe* program and following chapter 2.6 of this document create a configuration file named *dict.ini*

Write down the created file *dict.ini* to the memory card.

Insert the memory card into the voice recorder and switch it on. The voice recorder will read configuration file and save it to the internal memory. After reading the settings from the file, voice recorder will automatically remove it and continue to work in a user-defined mode (indication as shown in Table 3).

<span id="page-8-1"></span>2.5 Usage of the voice recorder.

Insert the formatted under FAT32 micro SD card into the voice recorder.

Turn the voice recorder on by pressing the control button for 2 seconds. After turning on, voice recorder enters the operating mode which has been set by the user at the last setting.

To display the voice recorder current status, briefly press the control button. The current state is determined according to the indications on the table. 3.

To switch the recorder off, press the control button and hold it down till the mode indicator stops flashing or goes out (indicator must either begin to turn solid green, or goes off). Moreover, if the operation has been set for the alarm clock, the operation of all alarms is canceled.

After switching the voice recorder off, remove the memory card and insert it into a card reader. To verify their digital signatures, use the tab "Verifying files integrity" of the program dict.exe. Before using program, please, read paragraph. 2.7 of this document.

To listen to the recorded files, use any player that supports "WAV" format (recommended is SOUND FORGE version 6.0 and later).

<span id="page-8-2"></span>2.6 Creating a configuration file.

Run dict.exe program and in the opened window select tab "Setting up the voice recorder", as shown in Fig. 3. This tab is used to create / read files *dict.ini* and it contains the following parameters and options:

**a) Enable\disable voice activation (VOX).** When this mode is active, recorder starts recording once the audio level of a sound signal exceeds a predetermined threshold. If the audio level is below a predetermined threshold for 15 seconds, then the voice recorder stops recording and enters the standby mode of the acoustic signal, without closing of the current file. Sound recording fragments are consistently registered in the current file (up to 70 fragments in one file). For each voice operated switching the tag indicating date and time of voice operated activation (the beginning of a fragment) will be created in the file (see paragraph **3**). Record fragments of voice operated switch will be separated in the file from each other with either silence, or beep (item 2.6 (**b**)).

**b) Beep between fragments**. After switching the voice activated mode on, the user can choose a way of fragments separation in the current file. In case of setting a tag **"Beep between fragments",** all sound recording fragments in the current file will be divided by beeps, or, otherwise by silence. Use of beeps between fragments allows the user to define aurally the beginning of a new fragment when listening files.

**c) Sensitivity of voice recording switch**. The user can adjust a threshold of voice operated switch by setting of value in the "**Sensitivity of VOX**" window. The higher the chosen sensitivity, the by more quiet sounds are recognized by recorder. The recommended sensitivity value is **"average".** Under sound resolution of 20 bits sensitivity of VOX is a fixed value and is not adjustable.

**d) To switch on/off the automatic adjustment of record level.** After activation of this function, loud sounds will be weakened, and quiet, on the contrary – amplified. That will allow aligning the sound level automatically. This function isn't available (is not required) at sound resolution of 20 bits.

**e) To set the fixed strengthening of record level**. If the user or the program have turned sound level automatic adjustment off, then it is necessary to set record level strengthening from the available row. The recommended values are  $0$  dB,  $+6$  dB and  $+12$  dB. This function isn't available (is not required) at resolution of a sound of 20 bits.

**f) To set the written-down files size.** In this window the user has to choose the files size recorded to the memory card from the following row: 50 MB, 100 MB, 250 MB, 500 MB, 1000 MB, 1800 MB. The less the files size, the less time is required for their opening, but the more short-term pauses are in a sound recording when opening the new file.

# Laboratory2, LTD

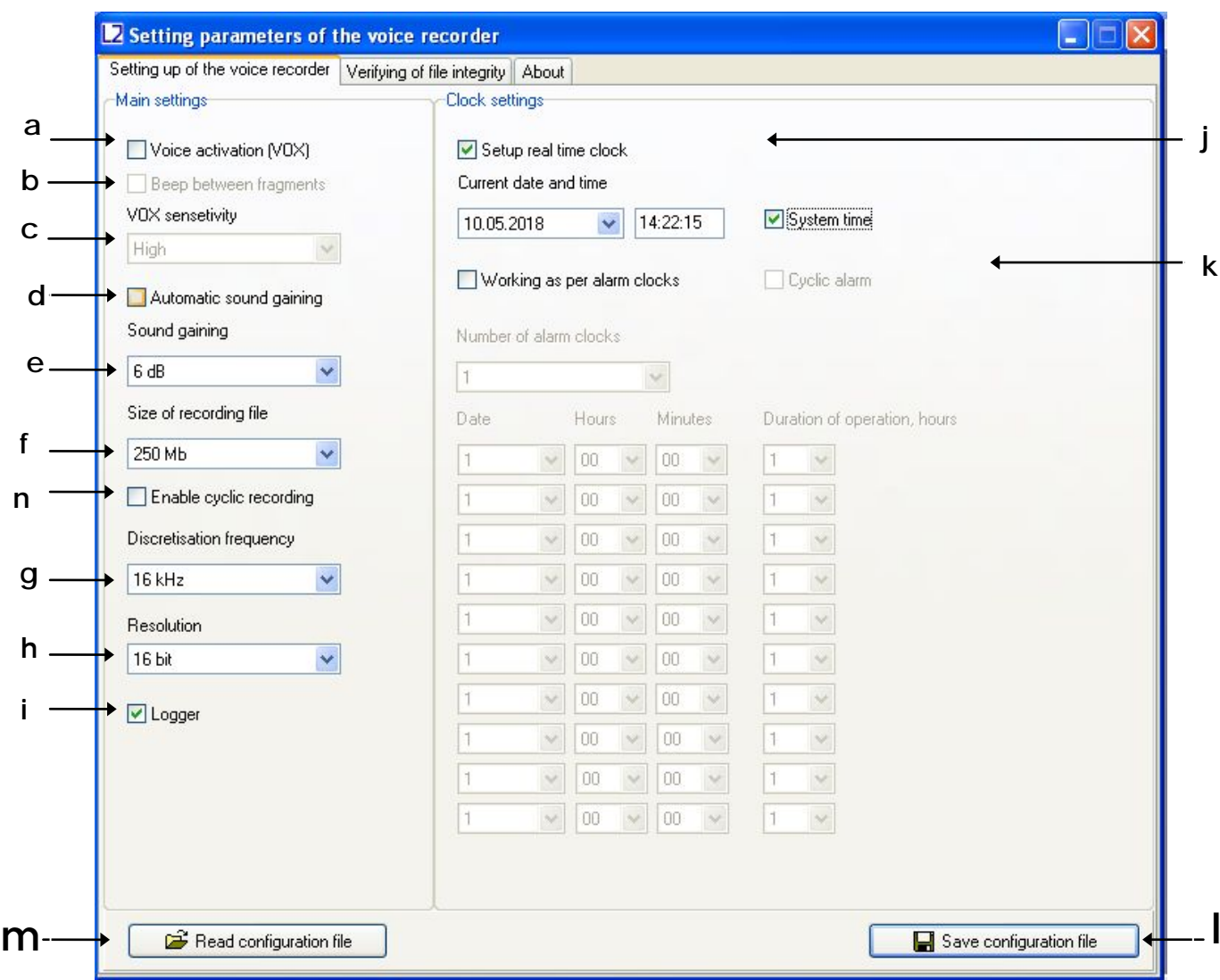

Fig. 3. Tab "Setting the recorder" at *dict.exe* program window.

**g) Choice of sampling frequency.** Possible values are 8 kHz, 16 kHz, 24 or 32 kHz. The higher sound sampling frequency value, the higher quality of the written-down sound, however the time of autonomous work of a voice recorder is less.

**h) Sound resolution.** The voice recorder can record in three formats: **16 bits under u-law compression**, **16 bits without compression**, **20 bits without compression**. Use of u-law compression allows to significantly increase record duration and by two/tree times decrease memory consumption on the microSD card in comparison with the record modes in a format 16/20 bits without compression.

**i) Switching on/off logger**. When logger is switched on, all main events will be saved into internal memory of voice recorder with their time and date. There is also stored voice recorder production data (Identification number and number of the internal software). At normal switching off of the voice recorder, the last 48 events will be copied from the internal memory onto microSD in the INF\_REG.TXT file. More detailed information about the logger see in paragraph 4.

**j) Setting the current time and date**. To use the current system time, put a tick to "System time". To manually change date and time in file system of a voice recorder, remove tick on "System time" and put a tick "To adjust real time clock".

**k) Switching on/off work on timers.** To activate recording at certain moments and for certain time period, it is necessary to establish a tick to **"Work on alarm clocks"**. Operation is possible either in the mode of "A cyclic alarm clock" or by individually adjusted alarm clocks. In the mode of "A cyclic alarm clock" the voice recorder makes records daily in the adjusted time interval. During the work by individual alarm clocks it is necessary to set quantity of alarm clocks in the "Quantity of alarm clocks" window, depending on the necessary number of record activations. For initialization of each alarm clock set date (day of month) and activation time, as well as record duration after which voice recorder will switch off and expect activation of the following alarm clock. Alarm clocks work in strict sequence from the first to the tenth. The voice recorder will be switched off automatically after the last alarm clock activation.

**l) Writing down the configuration file.** After adjustment of the required configuration press the "Save configuration file" button. The program will create new or will rewrite already available file of the *dict.ini* settings to the specified directory. Copy the created *dict.ini* file to the microSD card and switch voice recorder on.

**m) Reading the configuration file.** If it is necessary to read contents of earlier created settings file, then press the "Read configuration file" button and choose a directory for reading of the *dict.ini* file.

**n) Switching on/off cyclic recording.** This feature could be activated if it is needed to continue recording when the memory card is full. Information will be recorded over the oldest one on the memory card.

<span id="page-12-0"></span>2.7 Verification of files digital signatures.

Run *dict.exe* program and select the "Verifying of file integrity" tab, as shown in Fig. 4. This tab is designed to verify digital signatures of the desired file.

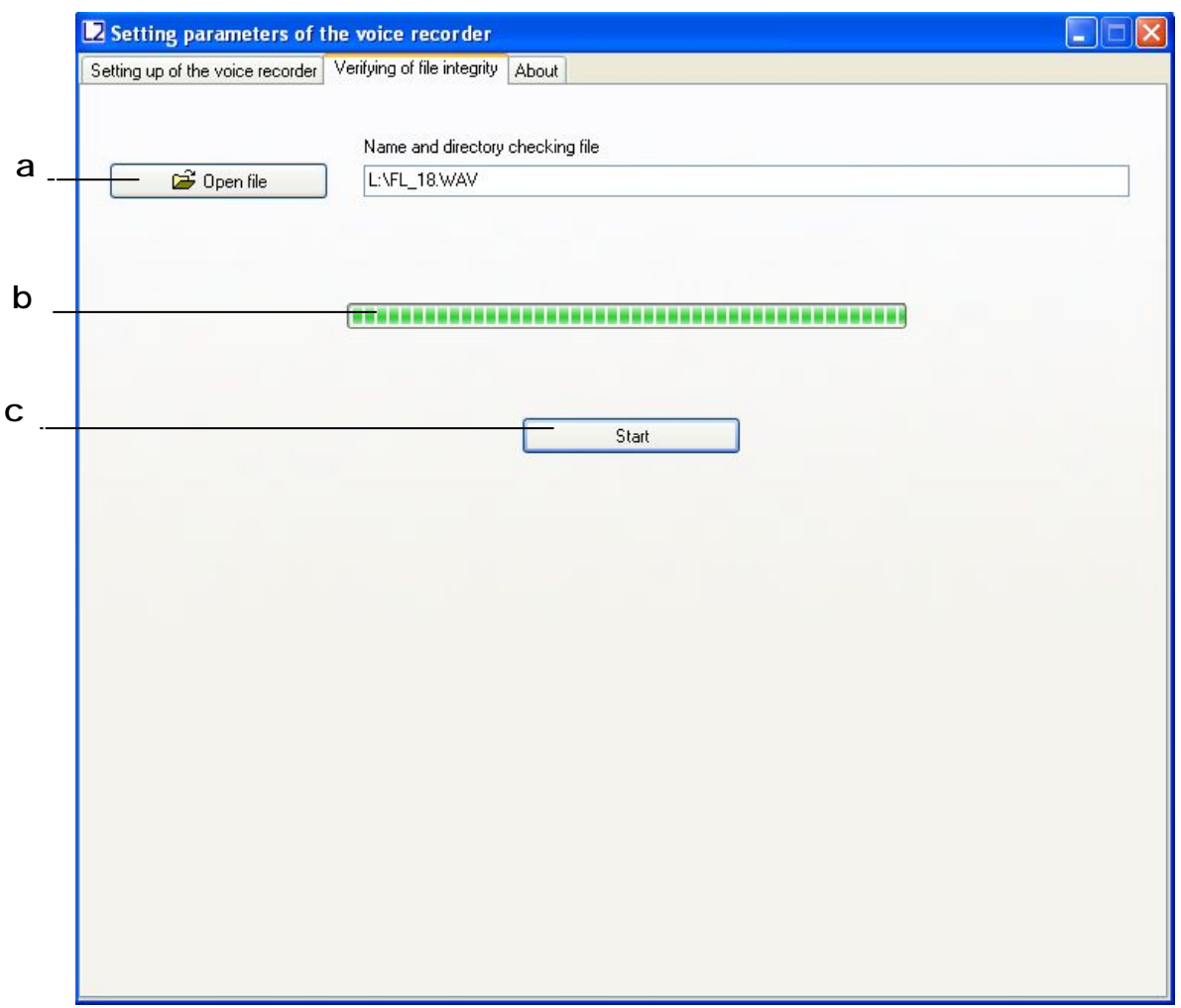

Fig. 4. Example of digital signature verifying.

In the tab "Verifying of file integrity " there are the following controls:

- **a) Open the file.** Click "Open File" and select the desired directory and file. After selecting of the desired file, the program will perform checking of its digital signature.
- **b) Indicator of the digital signature calculation.**
- **c) Button "Start" / "Stop".** File digital signature checking runs by pressing the "Start" button. By pressing the "Stop" button the checking process stops.

At the end of the file checking, the program will show the message "The digital signature is valid", if the integrity is not violated. If the file contains errors, the program displays the message "The digital signature is not valid!". Also, for each file, the serial number of the

voice recorder is shown (Fig. 5).

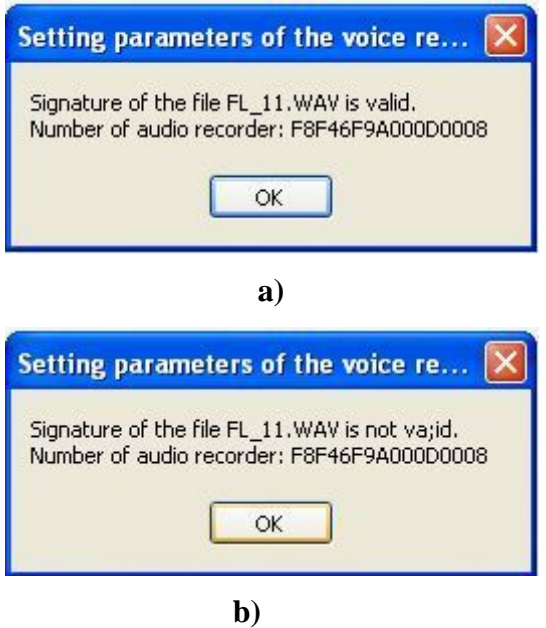

Fig. 5. Output of files test results: a) a digital signature of the file is valid; b) Digital signature of the file is not valid.

After verifying the digital signature of the selected file *dict.exe* program generates a report with information available in the labels file. The report contains information about the number of tags in file to be scanned, their names and their corresponding samples.

This file has the same name as the file which is checked, but with the extension «.txt» (for example, if the original file is named «FL\_8.WAV», the file with information about the labels will have the name «FL\_8.TXT»). The generated file with information on labels is automatically stored in the directory of the originally scanned file or directory in which to save the file (see. 2.7 (**b**)). File with information on labels can be useful when listening to audio in programs that do not have label recognition.

| File tags "FL_11.HAV"<br><b>Hunber of tags: 3</b> |                    |                                                                                                    |
|---------------------------------------------------|--------------------|----------------------------------------------------------------------------------------------------|
| iMunberi Sanple                                   | <b>Sect. i</b> TAG |                                                                                                    |
| ANA3                                              |                    | 0001   0000002030   data   2016:03:11_09:14:54<br>0002   0000034798   data   2016:03:11 09:14:56<br>  0000065518   data   2016:03:11 09:14:58 |

Fig. 6. The file structure with information about the tags, formed by *dict.exe* program.

### <span id="page-14-0"></span>2.8 External microphone connection.

The external microphone is connected via the USB connector of the recorder. The external microphone connection is checked when the recorder is turned on. The recorder indicates the use of an external microphone orange (simultaneous green and red) blinking LEDs.

## <span id="page-14-1"></span>**3 SOROKA-16E system of voice recorder labels**

Recorder Soroka-14E supports automatic layout of files. Tags system makes files analysis more convenient and allows you to avoid wasting time of files creation and modification when copying. The labels in the recorded files are placed in the following cases:

1) At the beginning and at the end of each file.

2) When you press the control button of voice recorder for the purpose of marking the desired moment.

3) In the voice activation mode, every time when it detects an audio signal (actuation of the voice activation mode).

Analysis of the tags may be formed, for example, using Sound Forge version 6.0 or higher, or using software supplied *dict.exe* disk (Section 2.7).

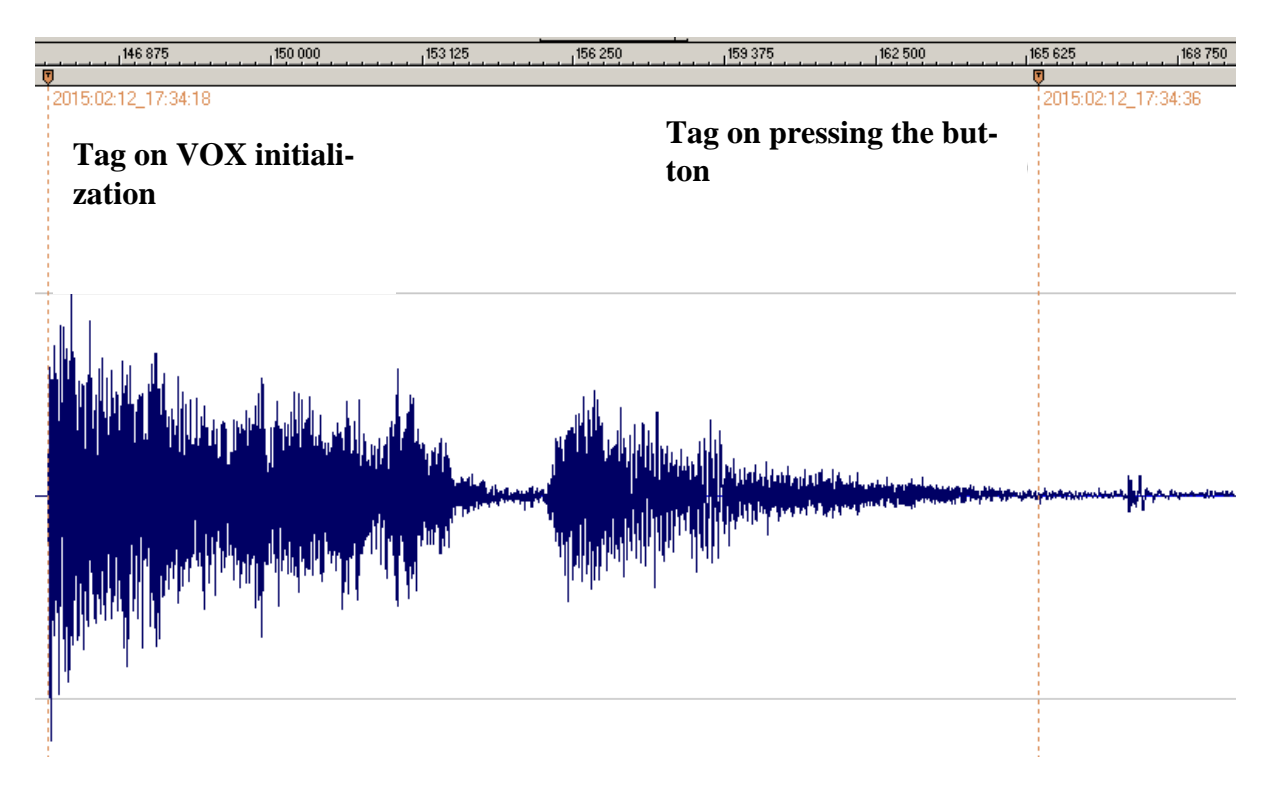

Fig. 7. Example of automatic tags recognition by the **Sound Forge** program in audio files of Soroka-16E voice recorder. The name of each label corresponds to the date and time of its creation.

## **4 Logger.**

<span id="page-15-0"></span>Logger is designed to register history of recorder's operation and emergencies to the nonvolatile memory.

In addition, logger contains manufacturing data (recorder identification number and firmware number)

Logger stores from 32 to 48 latest events, as well as their time and date.

If the logger is turned on (see. 2.6 (i)) and voice recorder is switched off (except emergency reset) logger is recorded to micro SD into the file INF\_REG.TXT.

It is not recommended to use the logger continuously since this reduces nonvolatile memory resource of the voice recorder (it only affects work of the logger itself).

Brief description of the recorded events and the logger structure is given in Table 5.

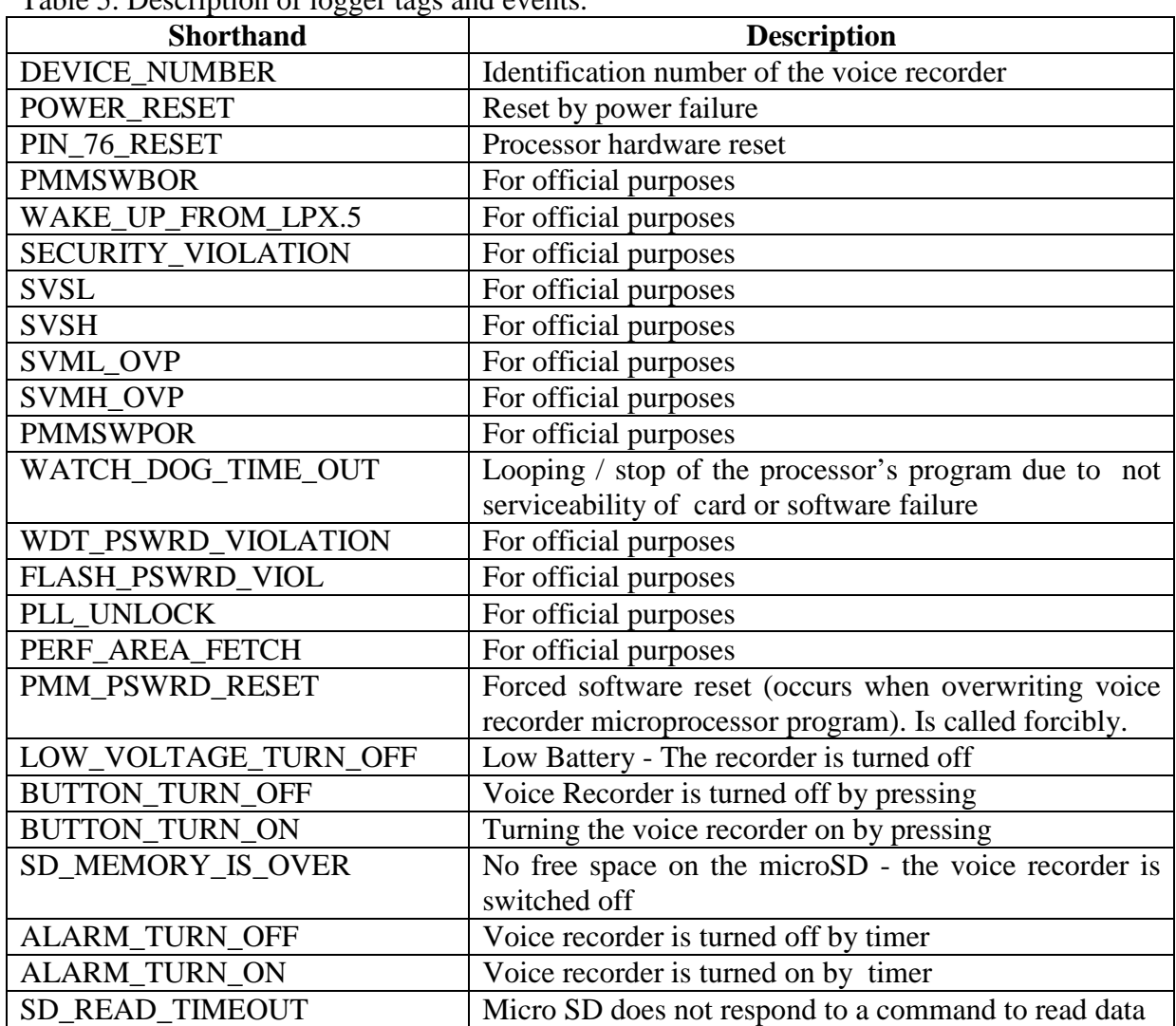

Table 5. Description of logger tags and events.

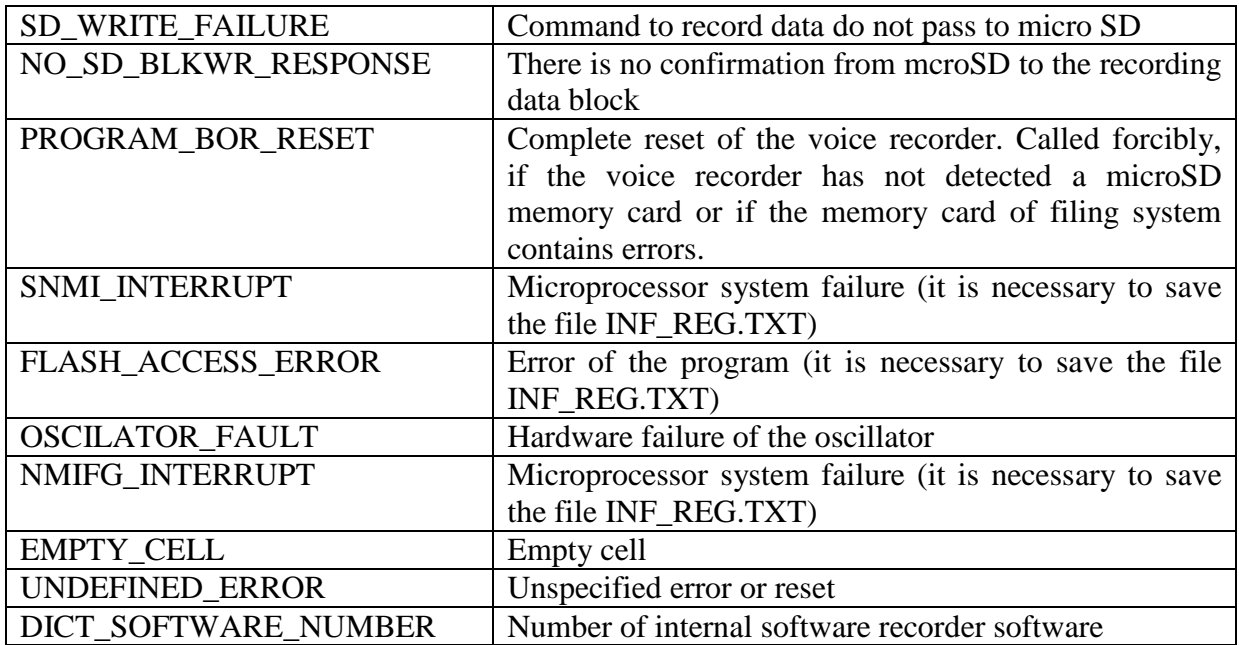

### **5 Current repair of the voice recorder**

### <span id="page-16-1"></span><span id="page-16-0"></span>5.1 General instructions

If any defect of the voice recorder is detected, repair works are needed. Current repairs of the voice recorder should be made at the factory or in the workshop.

**Attention !!!** Unauthorized opening of the voice recorder leads to the withdrawing of the warranty from the voice recorder.

### <span id="page-16-2"></span>5.2 Typical faults

Typical faults of the voice recorder, which may be eliminated by the user, are shown in Table 6.

Table 6. Typical faults of the voice recorder and their solutions.

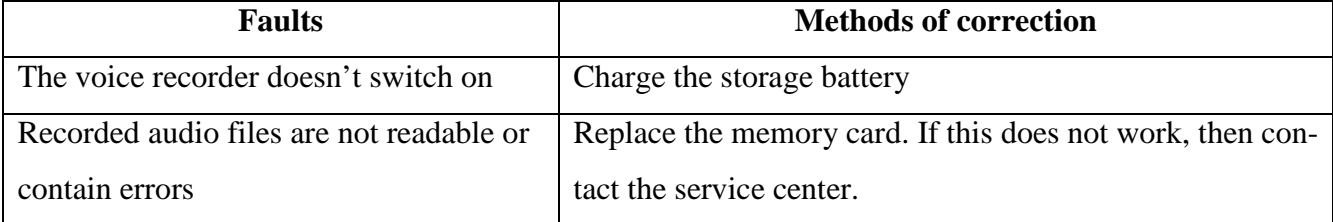

## **6 Storage and transportation**

- <span id="page-17-0"></span>6.1 The voice recorder should be kept in its original packaging in heated storage rooms at a temperature ranging from  $+5$  to  $+25$  °C with relative humidity less than 80% (at  $+20$  °C). The environment must be free from pairs of acids, alkalis and other aggressive impurities.
- 6.2 The Voice Recorder in special packaging may be transported in closed vehicle (rail cars, containers, cars, water [sea or river] transport), as well as in sealed cockpits of planes and helicopters.

### **Attention!**

*If you want to keep recorder unused for more than a month, it is needed first fully charge it.*

**Avoid storing the voice recorder in premises with air temperature over 25 ˚C.**

## **7 Manufacturer's warranty**

- <span id="page-17-1"></span>7.1 The manufacturer guarantees the accordance of the voice recorders to the technical requirements, providing that the customer obeys instructions for operating conditions, transportation and storage, set up by this manual.
- 7.2 The warranty period is 12 months within the warranty period of storage.
- 7.3 The warranty period of storage is 18 months from the date of production, if the charge / discharge cycles of the battery are held every 3 months.
- 7.4 The warranty period is extended for the period of warranty repairs, if any.
- 7.5 In case of defects, discovered in the voice recorder due to the manufacturer's fault within the warranty period, troubleshooting and replacing (if needed) of the voice recorder and its components are made at the manufacturer's expense.